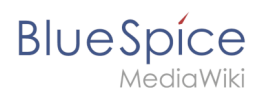

# **Inhaltsverzeichnis**

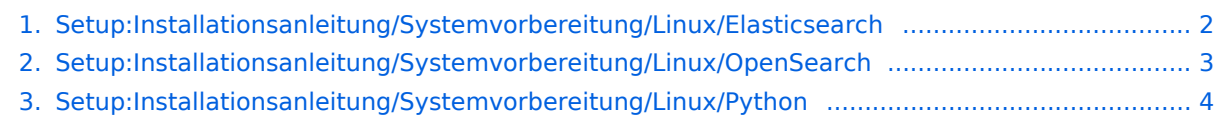

<span id="page-1-0"></span>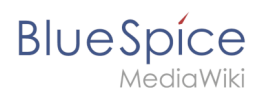

# **Elasticsearch**

Elasticsearch ist bis BlueSpice 4.3 enthalten. Neuere Versionen von BlueSpice 4 unterstützen [OpenSearch](#page-2-0).  $\ast$ 

# Inhaltsverzeichnis

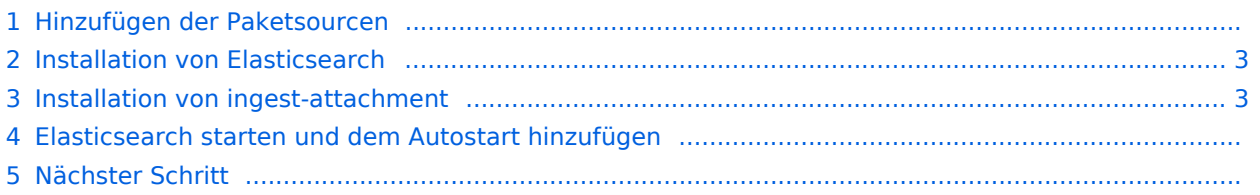

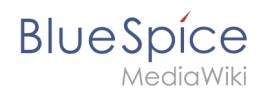

**Hinweis:** Elasticsearch ist Voraussetzung für den Betrieb der Erweiterten Suche. Die hier aufgeführten Schritte sind deshalb optional und nur erforderlich, wenn Sie diese in Ihrer BlueSpice-Installation verwenden möchten.

### Hinzufügen der Paketsourcen

Elasticsearch ist unter Debian nicht im Paketmanager enthalten. Jedoch stellt der Hersteller selber ein Repository für die Software zur Verfügung. Fügen Sie dieses mit folgenden Befehlen Ihrer Debian-Installation hinzu. Voraussetzung hier ist, dass Sie das Programm "gnupg" installiert haben ( apt install gnupg ).

```
wget -q0 - https://artifacts.elastic.co/GPG-KEY-elasticsearch | apt-key add -; \
echo "deb https://artifacts.elastic.co/packages/6.x/apt stable main" > /etc/apt
/sources.list.d/elastic-6.x.list
```
### <span id="page-2-1"></span>Installation von Elasticsearch

Die anschließenden Installation von Elasticsearch führen Sie mit diesen Befehlen durch.

```
apt update; \
apt install elasticsearch; \
apt clean
```
### <span id="page-2-2"></span>Installation von ingest-attachment

Für die Erweiterte Suche in BlueSpice wird das Plugin "ingest-attachment" für Elasticsearch benötigt. Dies wird über folgenden Befehl installiert.

```
/usr/share/elasticsearch/bin/elasticsearch-plugin install -b ingest-attachment
```
#### Elasticsearch starten und dem Autostart hinzufügen

Fügen Sie die Elasticsearch dem Autostart hinzu und starten den Dienst anschließend:

```
systemctl enable elasticsearch; \
service elasticsearch start
```
### Nächster Schritt

<span id="page-2-0"></span>Haben Sie alle Schritte erfolgreich abgeschlossen können Sie zum nächsten Schritt "[Python](#page-3-0)" weiter gehen.

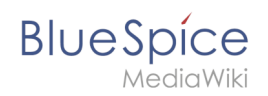

# **Setup:Installationsanleitung/Systemvorbereitung/Linux /OpenSearch**

OpenSearch ist ab BlueSpice 4.4 enthalten. Vorhergehende Versionen von BlueSpice 4 unterstützen [Elasticsearch.](#page-1-0)  $\frac{1}{2}$ 

### Installation

Bitte befolgen Sie die offizielle Installationsanleitung auf opensearch.org. Diese ist für Debian erhältlich:

<https://opensearch.org/docs/latest/install-and-configure/install-opensearch/debian/>

## Plugin-Installation

Sie benötigen zusätzlich das Plugin *ingest-attachment.* Installieren Sie es wie hier beschrieben:

<https://opensearch.org/docs/latest/install-and-configure/plugins/>

## Nächster Schritt

Haben Sie alle Schritte erfolgreich abgeschlossen können Sie zum nächsten Schritt "[Python](#page-3-0)" weiter gehen.

# <span id="page-3-0"></span>**Installation von Python**

### Inhaltsverzeichnis

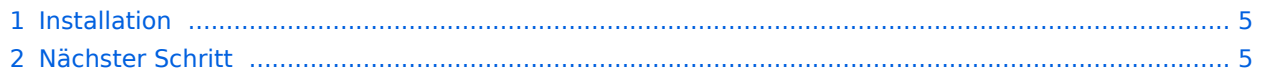

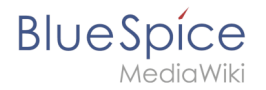

**Wichtig!** Python wird für das Rendering der MediaWiki-Erweiterung "SyntaxHighlight" benötigt, die Bestandteil von BlueSpice ist. Die hier aufgeführten Schritte sind zwingend erforderlich.

### <span id="page-4-0"></span>Installation

Installieren Sie Python über Aptitude:

```
apt-get update; \
apt-get -y install python3; \
apt-get clean
```
## <span id="page-4-1"></span>Nächster Schritt

Haben Sie alle Schritte erfolgreich abgeschlossen können Sie zum nächsten Schritt "[Memcached](https://de.wiki.bluespice.com/wiki/Setup:Installationsanleitung/Systemvorbereitung/Linux/Memcached)" weiter gehen.